## **Deposit (Online Direct Debit : ODD)**

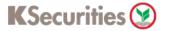

### Via Application K-Cyber Trade

1.Login to K-Cyber Trade.

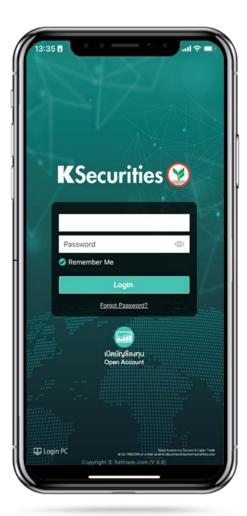

2.Click "My Service" and select 3.Select your trading account and bank. Then, enter an amount "Deposit (Online Direct Debit : ODD)". and click "Submit".

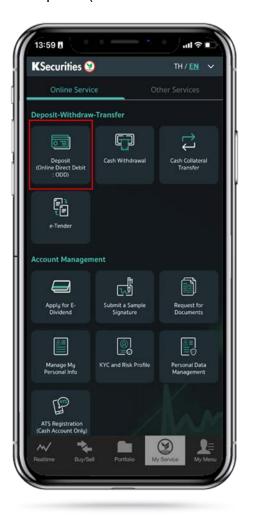

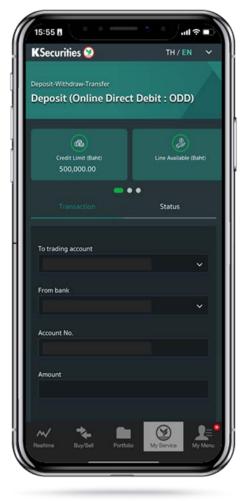

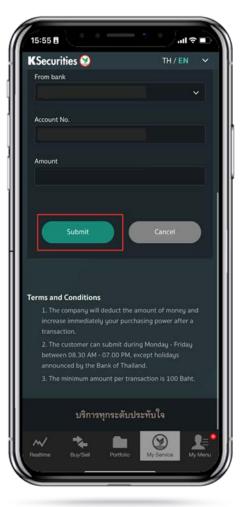

# **Deposit (Online Direct Debit : ODD)**

### **KS**ecurities

### Via Application K-Cyber Trade

4.review your request detail and click "Submit".

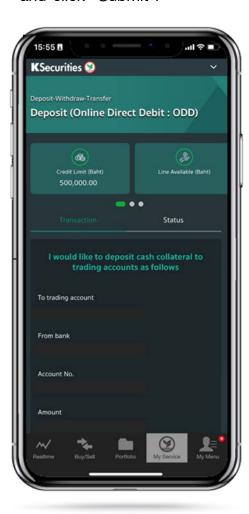

5.The transaction confirmation will be displayed.

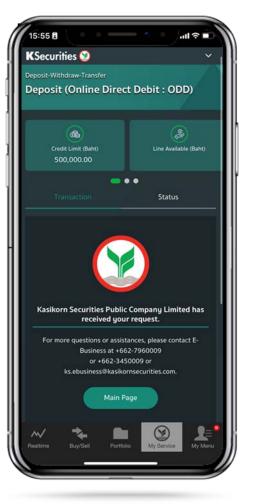

You are able to check the status of your transaction at "Status".

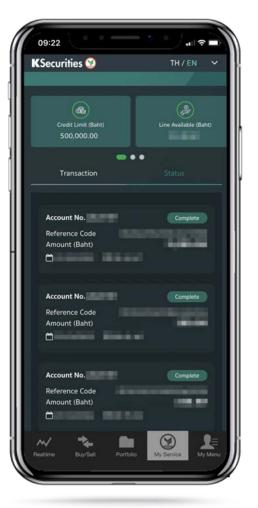

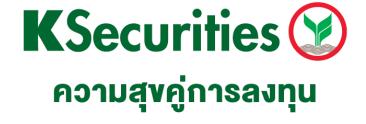